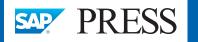

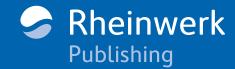

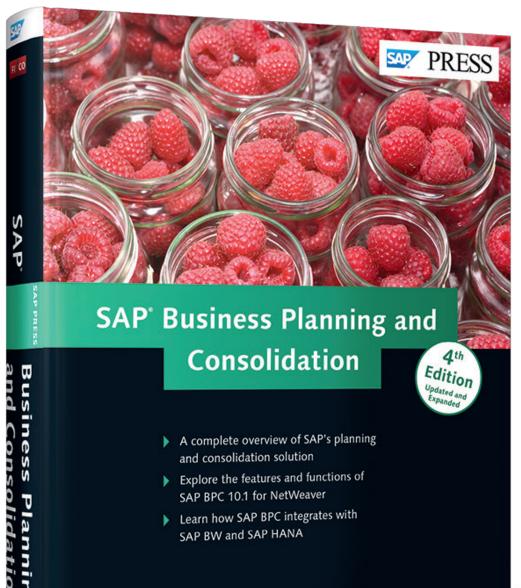

# **Reading Sample**

*Chapter 11 introduces the embedded environment; the second environment* offered with SAP BPC 10.1 version for NetWeaver. You will begin the process of creating an embedded environment. You will also learn the basics for developing a planning application in the SAP BW system by forming the application's building blocks with the SAP BW Integrated Planning Modeler.

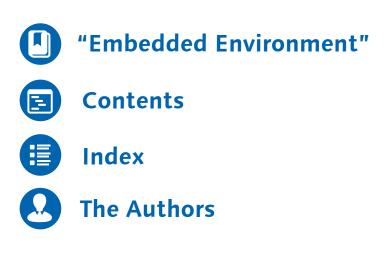

Kumar Srinivasan, Sridhar Srinivasan

# **SAP Business Planning and Consolidation**

584 Pages, 2015, \$79.95/€79.95 ISBN 978-1-4932-1206-4

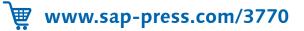

Kumar Srinivasan Sridhar Srinivasan S Rheinwerk Publishing

© 2015 by Rheinwerk Publishing, Inc. This reading sample may be distributed free of charge. In no way must the file be altered, or individual pages be removed. The use for any commercial purpose other than promoting the book is strictly prohibited.

SAP BPC 10.1 version provides the capability to create two different types of environments-standard and embedded. The embedded environment is a new type of environment that has been introduced in SAP BPC 10.1. In this chapter, we will introduce you to this environment.

# **11** Embedded Environment

The previous chapters discussed how to configure a standard environment and use its features to develop applications for planning and consolidation. For the next three chapters, we will look at the embedded environment and its role in SAP BPC. We will begin by introducing you to an embedded environment.

In Section 11.1, we will discuss advantages of using the embedded environment in SAP BPC. In Section 11.2, we will introduce you to a case study for Financial Planning. This case study will be used as the basis for developing a planning application in the subsequent sections. In Section 11.3, we will go over the steps to build the data model for the planning application in the SAP BW system. In the chapters that follow, we will use these building blocks to develop a planning application with the SAP BW Integrated Planning Modeler, and then create an embedded environment within SAP BPC.

To begin, let's look at the characteristics of an embedded environment within the SAP BPC framework.

# **11.1** Embedded Environment in SAP BPC

The embedded environment is based on SAP BW metadata and provides tighter integration with objects created in the system. Specifically, the environment leverages the BW Integrated Planning Modeler (SAP BW-IP) framework, which includes pre-defined planning functions and reporting capabilities.

The SAP BW system has seamless integration with external source systems, which includes the SAP ECC system. SAP provides business content for extraction, trans-

formation, and loading (ETL) of data from SAP ECC to SAP BW. This data can be consumed in an embedded environment of the SAP BPC system without addition replication of the data. This saves time and reduces cost of ownership by using existing data in the SAP BW system.

The embedded environment is based on the Planning Application Kit (PAK) paradigm, where the planning capabilities can be handled using SAP HANA. This provides improved performance when running tasks related to planning, such as planning functions.

The creation of an embedded environment involves the following high-level tasks, which will be discussed across this and the next two chapters:

- Gathering the requirements for building application
- Building a data model to support application in the SAP BW system
- Designing an application using the BW-IP
- Creating an input-enabled query using BEx Query Designer
- Designing an application using an embedded environment in SAP BPC

We will now introduce you to a case study that presents a scenario for creating a planning application in an embedded environment.

# 11.2 Case Study for Financial Planning

The case study that we introduce will be used as the basis for developing a planning application in SAP BPC. This section will give you an overview of a fictitious sample company, along with detailed information about its operations.

The objective of the case study is to project the *gross profit margin* of the company's operations. The gross profit margin is a measurement of the efficiency of the company's operations. It is the company's total sales revenue minus its cost of goods sold. It can also be expressed as a percentage.

# 11.2.1 Rich Bloom Case Study

Rich Bloom is a popular clothing retailer that caters to the teenage market. The company has a large presence in the US and also has operations in Europe, with companies set up in the UK and Germany.

Rich Bloom products and business model have been well-received in the market, and it has been expanding since it was founded in 2007.

The company is incorporated as follows:

- ▶ Rich Bloom Inc., incorporated in San Diego, California (parent company)
- Rich Bloom Ltd., incorporated in London, England (subsidiary)
- Rich Bloom AG, incorporated in Frankfurt, Germany (subsidiary)

The details of the company's teenage line of products are as follows:

- ► RB T-shirts
- ► RB shirts
- ► RB jackets
- ► RB designer jeans

The company sells most of its products to large department stores, which in turn sell them to retail customers. Rich Bloom also has a few retail stores of its own that sell directly to retail customers. The RB T-shirt and RB designer jeans product lines are especially popular among teenagers and have contributed to large profits for the company in recent years. The company introduced RB jackets in 2006 and has been selling them at a promotional price. The promotional price is 20% less than the original price. The company plans to continue using the promotional price for selling this item for the whole of 2014.

From a financial and monetary transaction standpoint, the company is organized in the following manner, using a unique company code:

- ▶ 20-Rich Bloom Inc., San Diego, CA, USA
- ▶ 25-Rich Bloom Ltd., London, UK
- ▶ 30-Rich Bloom AG, Frankfurt, Germany

The subsidiaries operate as independent entities but report their operations to the parent company. Each of the companies has its own production centers to cater to market demand.

The currencies for transactions are the respective currencies of the countries in which the companies operate. They are as follows:

- ► US Dollar—Rich Bloom Inc., San Diego, CA, USA
- ► British Pound−Rich Bloom Ltd., London, UK
- ► Euro-Rich Bloom AG, Frankfurt, Germany

For the purpose of analysis and reporting the operations of the company as a whole, the operations of the subsidiaries are converted into the currency of the parent company, which is US Dollars (USD). The calendar year is used as the fiscal year for reporting.

# 11.2.2 Requirements of the Case Study

The company has a fully functional SAP R/3 system. It also implemented SAP BW four years ago and has fully realized the benefits of using this tool for analysis. It recently upgraded the SAP BW system to the 7.4 version on SAP HANA and wants to do financial planning in SAP BPC. The actual and historic sales and cost data for the last four years are maintained in SAP BW.

The company's management is convinced that it can increase sales and reduce costs by implementing a robust process for planning. A good planning system will help the company anticipate demand for its products and position itself to meet customer requirements. The company also believes that it can reduce production-related labor and material costs by having a good planning system for procurement in place. Moreover, labor costs and other overheads can be planned effectively to increase productivity. The objective of the planning in this case study is to project the gross profit margin of the company's operation.

The company wants to compare the plan data with actual data and project how well it will perform over time. The planning application will use the current and historical sales revenue and cost of sales data as the source for planning for the future. This, in addition to marketing research, will form the basis for projecting the gross profit margin.

The company has decided to use the bottom-up approach for planning. Using this method, the initial planning of sales revenue and cost of sales for the individual sales areas will be done by the sales representatives. The sales representatives will complete the sales-revenue and cost-of-sales plan for their respective areas and send it to the sales manager for approval. The sales manager will then combine the data from all of the sales reps, make any necessary changes, and send it on to

the regional manager. This process will continue up the hierarchy to upper management until the entire plan data is consolidated and approved.

# **Proposed Planning Application**

To meet the outlined requirements, a planning application needs to be developed and made available to the users involved in the planning process. The functional aspects of the planning should be incorporated into the planning application, which should in turn meet the planning requirements of the business. The planning application must also be flexible, reliable, and easy to use, as well as comprehensive with respect to the integration of various sources of data.

# **Determining the Required Information**

The company has determined that it needs the following pieces of information to plan effectively:

- ► Financial Organization
  - Company Code
- Controlling Area
- Cost Center
- Business Area
- ► Product
  - Material
- Material Group
- ► Customer
  - Customer
- ► Sales Organization
  - Sales Organization
  - Sales Office
  - Distribution Channel
  - Division

- ► Version
  - ► Version
  - ► Value Type
- ► Country
  - ► Country
- ► Period
  - Calendar Year
  - Calendar Period
- Values (key figures)
- Quantity (including units)
- ► Sales Amount
- ► Cost Amount

The above elements correspond to the different characteristics of the business and will be used to develop a data model for the purpose of planning.

In the next section, we will delve into the details of building a data model to suit the planning requirements of our sample company. In the subsequent sections, we will explain the process of configuring the planning objects and the integration of the planning objects into a comprehensive application in SAP BPC. The planning application will be used for creating, modifying, reporting, and analyzing the planned data.

# 11.3 Building a Data Model in SAP BW

In this section, we will start building the objects required for supporting our case study. Note that we will build the objects sequentially. This will give you a clear understanding of the steps involved in creating the necessary objects before building a planning application. First, we will build objects in the SAP BW system.

# 11.3.1 SAP BW Integrated Planning Prerequisites

SAP BW Integrated Planning (BW-IP) is a tool that allows developers to create planning application in the SAP BW system. SAP BW-IP was introduced as an option for planning with the release of SAP NetWeaver BI 7.0. The main advantage of using SAP BW-IP for developing a planning application is that it provides a common interface for data entry, reporting, and analysis of actual and plan data. The ability to leverage the objects created in the SAP BW reporting environment by using the BEx Query Designer tool is an added benefit when using the SAP BW-IP. This brings down the TCO and provides the flexibility of enabling a webbased configuration.

The following is a summary of the prerequisites for planning in the SAP BW-IP:

► Real-Time InfoCube

You must have at least one real-time InfoCube. When a standard InfoCube is checked as real-time at creation, it becomes available for planning using planning objects. This InfoCube can be used to generate and modify data using planning objects in the SAP BW system. A standard InfoCube that is not checked as real-time does not support generation or modification of plan data using the planning tools.

# MultiProvider

While the plan data is always stored in a real-time InfoCube, you may need a planning application to reference data in an InfoProvider that may not be a real-time InfoCube. For example, let us assume that an organization's sales data ("actuals") is maintained in a standard InfoCube and that the plan data is maintained in a real-time InfoCube. In this case, a MultiProvider can be defined to include both the standard InfoCube and the real-time InfoCube. This MultiProvider then can be used in the context of a planning application, and the planning objects can reference the data in both InfoCubes.

In the following section, we will discuss the model of InfoCubes that will be used to develop our application.

# 11.3.2 Designing a Data Model in SAP BW

To begin design our data model, we will create the InfoCubes in SAP BW to store actual sales and plan data.

An InfoCube called "Sales InfoCube" will store the actual sales and cost data for the last four years. It will also be used as one of the sources of data for the purpose of planning for the future. Market research will also be used to determine the current trends in clothing in the teenage market. The data in the Sales Info-Cube will be loaded with data from the SAP R/3 system on a daily basis.

An InfoCube called "Plan InfoCube" that will store the plan data will also need to be created. The structure of the Plan InfoCube will mirror the structure of the Sales InfoCube. The Plan InfoCube will be configured as a real-time InfoCube.

The InfoObjects to be included in the Sales and Plan InfoCubes are listed in the following tables and are SAP-delivered unless indicated by the words *Custom Info-Object*. Characteristics and their values are listed in Table 11.1, the time characteristics and their values are listed in Table 11.2, the unit characteristics are listed in Table 11.3, and the key figures (quantitative measures) are listed in Table 11.4.

| Characteristic | Values                                                                                                    |
|----------------|----------------------------------------------------------------------------------------------------|
| OCOMP_CODE     | <ul> <li>20, 25 and 30</li> <li>20 - Rich Bloom Inc., San Diego, CA, USA</li> <li>25 - Rich Bloom Inc., London, UK</li> <li>30 - Rich Bloom Inc., Frankfurt, Germany</li> </ul> |
| 0CO_AREA       | 1000                                                                                                    |
| OCOSTCENTER    | <ul> <li>CC1 and CC2</li> <li>CC1 – Cost center for T-shirts, shirts, and jackets</li> <li>CC2 – Cost center for designer jeans</li> </ul>                                      |
| OBUS_AREA      | BA1 and BA2                                                                                                    |
| OSALESORG      | <ul> <li>20, 25 and 30</li> <li>20 - Rich Bloom Inc., San Diego, CA, USA</li> <li>25 - Rich Bloom Inc., London, UK</li> <li>30 - Rich Bloom Inc., Frankfurt, Germany</li> </ul> |
| 0SALES_OFF     | <ul> <li>SO1, SO2 AND SO3</li> <li>SO1 – US sales office</li> <li>SO2 – UK sales office</li> <li>SO3 – Germany sales office</li> </ul>                                          |
| ODISTR_CHAN    | 70 (Direct Distribution)                                                                                                    |

Table 11.1 Characteristics

| Characteristic | Values                                                                                                    |
|----------------|----------------------------------------------------------------------------------------------------|
| ODIVISION      | <ul> <li>D1 and D2</li> <li>D1 – Shirt division</li> <li>D2 – Jeans division</li> </ul>                                                                               |
| OVTYPE         | <ul> <li>10, 20 and 60</li> <li>10 - Actual</li> <li>20 - Plan</li> <li>60 - Forecast</li> </ul>                                                                      |
| OVERSION       | <ul> <li>00, 01</li> <li>Actual data is always stored with version 00</li> <li>Plan data is stored with version 01</li> </ul>                                         |
| OMATERIAL      | <ul> <li>CK2000, CK2001, CK2002</li> <li>CY7000</li> <li>CK2000 - T-shirts</li> <li>CK2001 - Shirts</li> <li>CK2002 - Jackets</li> <li>CY7000 - Jeans</li> </ul>      |
| OMATL_GROUP    | <ul> <li>Material group is also an attribute of material</li> <li>CK - Shirts</li> <li>CY - Jeans</li> </ul>                                                          |
| OCUSTOMER      | <ul> <li>C1-C4, C20-C21, C30-C31</li> <li>C1 - C4 – Customers in the US</li> <li>C20 - C21 – Customers in the UK</li> <li>C30 - C31 – Customers in Germany</li> </ul> |
| OCOUNTRY       | <ul> <li>US, UK and DE</li> <li>US (United States of America)</li> <li>GB (United Kingdom)</li> <li>DE (Germany)</li> </ul>                                           |

Table 11.1 Characteristics (Cont.)

| Time Characteristic | Values                              |
|---------------------|-------------------------------------|
| 0CALMONTH           | Calendar period for sales/plan data |
| OCALYEAR            | Calendar year for sales/plan data   |

 Table 11.2
 Time Characteristics

| Unit Characteristic | Values                                       |  |
|---------------------|----------------------------------------------|--|
| 0D_UQTY             | Used in Key Figure 0D_QTY                    |  |
| OCURRENCY           | Used in Key Figures ZCTAMT_GC and ZSLAMT_GC. |  |

# Table 11.3 Unit Characteristics

| Key Figures                      | Values                                                                                 |
|----------------------------------|----------------------------------------------------------------------------------------|
| 0D_QTY                           | Quantity in units (Key Figure of type unit; associated with OD_UQTY unit measure)      |
| ZCTAMT_GC<br>(Custom InfoObject) | Cost amount (Key Figure of type currency; associated with OCURRENCY currency measure)  |
| ZSLAMT_GC<br>(Custom InfoObject) | Sales amount (Key Figure of type currency; associated with OCURRENCY currency measure) |

#### Table 11.4 Key Figures

Now, create an InfoArea called ZSALES ("Sales Management") and create three InfoCubes under it. These include a Sales InfoCube for storing the actual sales and cost data, a Plan InfoCube for storing plan data, and a MultiProvider InfoCube that provides a unified view of the Sales InfoCube and Plan InfoCube. These are outlined in Table 11.5.

| InfoCube | Description                             |
|----------|-----------------------------------------|
| ZSLS_ACT | Sales InfoCube                          |
| ZSLS_PLN | Plan InfoCube                           |
| ZSLS_CMB | Sales and Plan InfoCube (MultiProvider) |

 Table 11.5
 InfoCubes for Creating a Financial Planning Application

Next, we will go through the steps to create a Sales InfoCube.

# Creating a Sales InfoCube

This section explains how to create the Sales InfoCube based on the requirements listed in Table 11.1, Table 11.2, Table 11.3, and Table 11.4. The dimensions and key figures used in the Sales InfoCube are shown in Table 11.6 and Table 11.7.

| Characteristics                                                                                                    |
|----------------------------------------------------------------------------------------------------|
| <ul> <li>Company Code (0COMP_CODE)</li> <li>Controlling Area (0CO_AREA)</li> <li>Cost Center (0COSTCENTER)</li> <li>Business Area (0BUS_AREA)</li> </ul>             |
| <ul> <li>Sales Organization (OSALESORG)</li> <li>Sales Office (OSALES_OFF)</li> <li>Distribution Channel (ODISTRCHAN)</li> <li>Sales Division (ODIVISION)</li> </ul> |
| <ul><li>Value Type (OVTYPE)</li><li>Version (OVERSION)</li></ul>                                                                                                    |
| <ul> <li>Material (OMATERIAL)</li> <li>Material Group (OMATL_GROUP)</li> </ul>                                                                                       |
| Customer (OCUSTOMER)                                                                                                    |
| Country (0COUNTRY)                                                                                                    |
| <ul><li>Calendar Month (OCALMONTH)</li><li>Calendar Year (OCALYEAR)</li></ul>                                                                                        |
| <ul><li>Sales Quantity Unit (0D_UQTY)</li><li>Currency (OCURRENCY)</li></ul>                                                                                         |
|                                                                                                    |

 Table 11.6
 Dimensions for the Sales InfoCube

| Key Figures | Description  |
|-------------|--------------|
| 0D_QTY      | Quantity     |
| ZCTAMT_GC   | Cost Amount  |
| ZSLAMT_GC   | Sales Amount |

 Table 11.7
 Key Figures for the Sales InfoCube Creating a Plan InfoCube

We will now explain how to create the Plan InfoCube based on the case study requirements listed in Table 11.1, Table 11.2, Table 11.3, and Table 11.4. The Plan InfoCube is created in much the same way as the Sales InfoCube except that this InfoCube is set as a "real-time InfoCube." The dimensions and key figures used in the Plan InfoCube are displayed in Table 11.8 and Table 11.9 respectively.

| Dimensions             | Characteristics                                                                                                    |
|------------------------|----------------------------------------------------------------------------------------------------|
| Financial Organization | <ul> <li>Company Code (0COMP_CODE)</li> <li>Controlling Area (0CO_AREA)</li> <li>Cost Center (0COSTCENTER)</li> <li>Business Area (0BUS_AREA)</li> </ul>             |
| Sales Organization     | <ul> <li>Sales Organization (OSALESORG)</li> <li>Sales Office (OSALES_OFF)</li> <li>Distribution Channel (ODISTRCHAN)</li> <li>Sales Division (ODIVISION)</li> </ul> |
| Version                | <ul><li>Value Type (OVTYPE)</li><li>Version (OVERSION)</li></ul>                                                                                                    |
| Material               | <ul><li>Material (OMATERIAL)</li><li>Material Group (OMATL_GROUP)</li></ul>                                                                                          |
| Customer               | Customer (OCUSTOMER)                                                                                                    |
| Country                | Country (0COUNTRY)                                                                                                    |
| Time                   | <ul><li>Calendar Month (OCALMONTH)</li><li>Calendar Year (OCALYEAR)</li></ul>                                                                                        |
| Unit                   | <ul><li>Sales Quantity Unit (0D_UQTY)</li><li>Currency (OCURRENCY)</li></ul>                                                                                         |

Table 11.8 Dimensions for Plan InfoCube

| Key Figures | Description  |
|-------------|--------------|
| 0D_QTY      | Quantity     |
| ZCTAMT_GC   | Cost Amount  |
| ZSLAMT_GC   | Sales Amount |

 Table 11.9
 Key Figures for Plan InfoCube

Finally, we will create a MultiProvider using these two InfoCubes.

# Creating a MultiProvider Using Sales and Plan InfoCubes

A *MultiProvider* does not physically store data but instead provides a unified view of data from the InfoProviders used in its definition. A MultiProvider is necessary

for our case study because one of the requirements for the planning application is to use the data in the Sales InfoCube as the source of data for planning.

The MultiProvider we'll create, called *Sales, Actual, and Plan*, will provide a unified view of the data in the Sales and Plan InfoCubes and will be used as the basis for configuring the planning application. When creating a MultiProvider, in addition to selecting the InfoProviders and the InfoObjects required, you will have to map the characteristic InfoObjects and the key figure InfoObjects in the MultiProvider to the respective InfoObjects in the selected InfoProviders, The process of mapping is also called identification.

The dimensions and key figures used in the Sales, Actual, and Plan MultiProvider are shown in Table 11.10 and Table 11.11 respectively.

| Dimensions             | Characteristics                                                                                                    |
|------------------------|----------------------------------------------------------------------------------------------------|
| Financial Organization | <ul> <li>Company Code (OCOMP_CODE)</li> <li>Controlling Area (OCO_AREA)</li> <li>Cost Center (OCOSTCENTER)</li> <li>Business Area (OBUS_AREA)</li> </ul>             |
| Sales Organization     | <ul> <li>Sales Organization (OSALESORG)</li> <li>Sales Office (OSALES_OFF)</li> <li>Distribution Channel (ODISTRCHAN)</li> <li>Sales Division (ODIVISION)</li> </ul> |
| Version                | <ul><li>Value Type (OVTYPE)</li><li>Version (OVERSION)</li></ul>                                                                                                    |
| Material               | <ul><li>Material (OMATERIAL)</li><li>Material Group (OMATL_GROUP)</li></ul>                                                                                          |
| Customer               | Customer (OCUSTOMER)                                                                                                    |
| Country                | Country (0COUNTRY)                                                                                                    |
| Time                   | <ul><li>Calendar Month (OCALMONTH)</li><li>Calendar Year (OCALYEAR)</li></ul>                                                                                        |
| Unit                   | <ul><li>Sales Quantity Unit (OD_UQTY)</li><li>Currency (OCURRENCY)</li></ul>                                                                                         |

Table 11.10 Dimensions for Sales Actual and Plan MultiProvider

#### **11** Embedded Environment

| Key Figures | Description  |  |
|-------------|--------------|--|
| 0D_QTY      | Quantity     |  |
| ZCTAMT_GC   | Cost Amount  |  |
| ZSLAMT_GC   | Sales Amount |  |

 Table 11.11
 Key Figures for Sales Actual and Plan MultiProvider

We have now successfully developed the data models in SAP BW to support the creation of an embedded environment.

# 11.4 Summary

In this chapter, we introduced you to an embedded environment. We also introduced you to a case study that will be used to define requirements for building an embedded application for planning. We developed data models that will be used to build a planning application. In the next chapter, we will design an application using the SAP BW-IP.

# Contents

# 

| 1.1 | Enterpr | ise Performance Management                | 31 |
|-----|---------|-------------------------------------------|----|
| 1.2 |         | g, Budgeting, and Forecasting             |    |
|     | 1.2.1   | Planning Horizon                          |    |
|     | 1.2.2   | Planning Types                            | 39 |
|     | 1.2.3   | Planning Areas                            | 41 |
|     | 1.2.4   | Common Scenarios for Planning in Business | 43 |
|     | 1.2.5   | Considerations in Planning                | 45 |
| 1.3 | Consoli | dation                                    | 47 |
|     | 1.3.1   | Elimination of Intercompany Transactions  | 48 |
|     | 1.3.2   | Consolidation of Investments              | 49 |
| 1.4 | Summa   | ry                                        | 50 |
|     |         |                                           |    |

# 2 Overview of SAP BPC ..... 51

| 2.1 | SAP BP  | C: Features                                          | 52 |
|-----|---------|------------------------------------------------------|----|
|     | 2.1.1   | Software Designed to Support Change                  | 53 |
|     | 2.1.2   | SAP BPC Product Characteristics                      | 54 |
|     | 2.1.3   | SAP BPC for NetWeaver                                | 58 |
| 2.2 | Unified | Planning and Consolidation                           | 60 |
|     | 2.2.1   | Planning in SAP BPC                                  | 60 |
|     | 2.2.2   | Consolidation in SAP BPC                             | 60 |
| 2.3 | SAP BP  | C for NetWeaver Architecture                         | 63 |
|     | 2.3.1   | BPC Clients                                          | 64 |
|     | 2.3.2   | Connectivity                                         | 65 |
|     | 2.3.3   | SAP NetWeaver Application Server                     | 66 |
|     | 2.3.4   | Database Server                                      | 66 |
| 2.4 | Introdu | icing SAP BW                                         | 68 |
|     | 2.4.1   | Objects Used in SAP BW                               | 68 |
|     | 2.4.2   | Extracting, Transforming, and Loading Data in SAP BW | 71 |
|     | 2.4.3   | Process Chains                                       | 73 |
|     | 2.4.4   | Business Content                                     | 74 |
|     | 2.4.5   | Key Features in SAP BW                               | 74 |
| 2.5 |         | ology and Objects in SAP BPC                         | 78 |
| 2.6 | Summa   | ıry                                                  | 83 |
|     |         |                                                      |    |

# 

| 3.1 | Rich Blo | om Case Study                         | 85  |
|-----|----------|---------------------------------------|-----|
|     | 3.1.1    | Business                              | 86  |
|     | 3.1.2    | Offices                               | 86  |
|     | 3.1.3    | Products                              | 86  |
|     | 3.1.4    | Currency                              | 87  |
|     | 3.1.5    | Case Study                            | 87  |
|     | 3.1.6    | Decision to Use SAP BPC for NetWeaver | 88  |
| 3.2 | Building | the Data Model in SAP BW              | 89  |
|     | 3.2.1    | Creating and Activating InfoObjects   | 92  |
|     | 3.2.2    | Creating an InfoArea                  | 102 |
|     | 3.2.3    | Creating a Sales InfoCube             |     |
| 3.3 | Building | Models in SAP BPC                     | 108 |
|     | 3.3.1    | Accessing the SAP BPC System          |     |
|     | 3.3.2    | Environment                           | 114 |
|     | 3.3.3    | Dimensions                            | 120 |
|     | 3.3.4    | Model                                 | 130 |
| 3.4 | Summar   | у                                     | 138 |
|     |          |                                       |     |

#### 

| 4.1 | Loading | Data into an InfoCube in SAP BW                       | 140 |
|-----|---------|-------------------------------------------------------|-----|
|     | 4.1.1   | Creating a DataSource                                 | 140 |
|     | 4.1.2   | Creating Transformations                              | 143 |
|     | 4.1.3   | Creating the Data Transfer Process                    | 145 |
|     | 4.1.4   | Creating InfoPackages                                 |     |
|     | 4.1.5   | Loading Data from the PSA to the Data Target          | 150 |
| 4.2 | Loading | Data into SAP BPC                                     | 152 |
|     | 4.2.1   | Transformation and Conversion                         | 152 |
|     | 4.2.2   | Data Manager Packages                                 | 160 |
|     | 4.2.3   | Process Chains                                        | 167 |
|     | 4.2.4   | Loading Master Data from a Flat File into a Dimension | 168 |
|     | 4.2.5   | Loading Master Data from an InfoObject into an        |     |
|     |         | SAP BPC Dimension                                     | 178 |
|     | 4.2.6   | Loading Hierarchy Data from an InfoObject into an     |     |
|     |         | SAP BPC Dimension                                     | 186 |
|     | 4.2.7   | Loading Data from an InfoCube into an SAP BPC         |     |
|     |         | Model                                                 | 191 |
|     |         |                                                       |     |

| 4.3 | Copying Data Inside an SAP BPC Model | 197 |
|-----|--------------------------------------|-----|
| 4.4 | Summary                              | 199 |

# 

5

| 5.1 | Reporti | ng and Analysis in SAP BPC                        | . 202 |
|-----|---------|---------------------------------------------------|-------|
|     | 5.1.1   | SAP EPM Add-In Interface for Excel: Connecting to |       |
|     |         | a Model                                           | . 204 |
|     | 5.1.2   | Creating Reports                                  | . 213 |
|     | 5.1.3   | Developing Reports Using Dynamic Templates        | . 232 |
|     | 5.1.4   | Developing Reports Using EPM Functions            | . 233 |
|     | 5.1.5   | Developing Reports Using the EPMRetrieveData      |       |
|     |         | Function                                          | . 237 |
|     | 5.1.6   | Developing a Static EPM Report-Rolling Forecast   |       |
|     |         | Report                                            | . 237 |
|     | 5.1.7   | Developing Customized Reports                     | . 242 |
|     | 5.1.8   | Quick Links                                       | . 246 |
|     | 5.1.9   | Migrating 7.5 Version EvDRE Reports               | . 247 |
|     | 5.1.10  | Developing Reports Using the New API for EPM      | . 248 |
|     | 5.1.11  | Developing Reports Using the SAP BPC Web Client   | . 249 |
| 5.2 | Plannin | g in SAP BPC Using Input Forms                    | . 253 |
|     | 5.2.1   | Standard Templates for Input Forms                | . 254 |
|     | 5.2.2   | Developing an Input Form                          | . 254 |
|     | 5.2.3   | Using the EPMSaveData Function to Save Data       | . 257 |
| 5.3 | Other F | eatures                                           | . 258 |
|     | 5.3.1   | Drill-Through Feature                             | . 258 |
|     | 5.3.2   | Integration with SAP BusinessObjects Dashboards   | . 258 |
| 5.4 | Summa   | ry                                                | . 259 |

# 

| 6.1 | Dimens   | ion Logic                                       | 262 |
|-----|----------|-------------------------------------------------|-----|
|     | 6.1.1    | Dimension Formulas                              | 262 |
|     | 6.1.2    | Solve Order                                     | 263 |
| 6.2 | Logic So | cript                                           | 267 |
|     | 6.2.1    | Logic Script Construct                          | 268 |
|     | 6.2.2    | Executing Logic Script                          | 276 |
|     | 6.2.3    | Creating Logic Script to Revalue Plan Data      | 276 |
|     | 6.2.4    | Creating Logic Script to Push Data from the YTD |     |
|     |          | to PERIODIC Models                              | 286 |
|     | 6.2.5    | Logic Script Files Provided by SAP              | 287 |
|     |          |                                                 |     |

| 6.3 | Busine  | ss Rules Overview 288                      |
|-----|---------|--------------------------------------------|
|     | 6.3.1   | Currency Translation 288                   |
|     | 6.3.2   | Carry Forward 288                          |
|     | 6.3.3   | Account Transformation 288                 |
|     | 6.3.4   | Intercompany Matching/Booking 289          |
|     | 6.3.5   | Intercompany Elimination 289               |
|     | 6.3.6   | Eliminations and Automatic Adjustments 289 |
| 6.4 | Curren  | cy Translation 290                         |
| 6.5 | Allocat | tions                                      |
| 6.6 | Using I | BAdIs to Code Logic 305                    |
| 6.7 | Validat | tion 308                                   |
| 6.8 | Contro  | ls                                         |
| 6.9 | Summa   | ary                                        |

# Process Management and Collaboration

| u | Conabo | ration |  |
|---|--------|--------|--|
|   |        |        |  |

| 7.1 | Work S  | Status                                      |
|-----|---------|---------------------------------------------|
| 7.2 | Comm    | ents                                        |
|     | 7.2.1   | Adding Comments                             |
|     | 7.2.2   | Viewing Comments                            |
|     | 7.2.3   | Reporting on Comments 329                   |
|     | 7.2.4   | EPM Functions for Comments                  |
| 7.3 | Distrib | ution and Collection 332                    |
|     | 7.3.1   | Creating a Distribution Template            |
|     | 7.3.2   | Offline Distribution Wizard                 |
|     | 7.3.3   | Collection                                  |
| 7.4 | Book F  | Publishing                                  |
|     |         | Creating a Book Publishing Template         |
|     | 7.4.2   | Book Publication                            |
| 7.5 | Integra | ating SAP BPC Data into Word and PowerPoint |
| 7.6 | Summa   | ary                                         |

# Essential Tools for Building Models .....

| 267 |
|-----|
| 527 |

315

| 8.1 | Transpo  | orting SAP BPC Objects                    |
|-----|----------|-------------------------------------------|
| 8.2 | Concur   | rency Locking                             |
|     | 8.2.1    | Approaches to Locking 364                 |
|     | 8.2.2    | Locking Features in SAP BPC for NetWeaver |
|     | 8.2.3    | Locking Process in SAP BPC for NetWeaver  |
| 8.3 | Admini   | istration Parameters                      |
| 8.4 | Statisti | cs 372                                    |
| 8.5 | Audit .  |                                           |

| Contents |
|----------|
|----------|

| 8.6 | Docume | ents                    | 378 |
|-----|--------|-------------------------|-----|
|     | 8.6.1  | Accessing the Documents | 378 |
|     | 8.6.2  | Posting a Document      | 378 |
| 8.7 |        |                         |     |
|     |        | Users                   |     |
|     | 8.7.2  | Team                    | 379 |
|     | 8.7.3  | Task Profile            | 380 |
|     | 8.7.4  | Data Access Profile     | 381 |
|     | 8.7.5  | Security Model          | 381 |
| 8.8 | Summar | у                       | 382 |

#### 9

| 9.1 | Steps in                                              | Consolidation                                | 384 |
|-----|-------------------------------------------------------|----------------------------------------------|-----|
| 9.2 | •                                                     | Rules                                        |     |
|     | 9.2.1                                                 | Carry Forward                                |     |
|     | 9.2.2                                                 | Account Transformation                       |     |
|     | 9.2.3                                                 | Intercompany Matching/Booking                | 398 |
|     | 9.2.4                                                 | Intercompany Eliminations (U.S. Elimination) |     |
|     | 9.2.5                                                 | Controls                                     |     |
| 9.3 | Consolio                                              | dation of Investments                        | 421 |
|     | 9.3.1                                                 | Purchase Method                              | 421 |
|     | 9.3.2                                                 | Equity Method                                | 422 |
|     | 9.3.3                                                 | Proportional Method                          | 423 |
|     | 9.3.4                                                 | Consolidation of Investments                 | 424 |
| 9.4 | Intercompany Elimination—Eliminations and Adjustments |                                              |     |
|     | Business                                              | Rule                                         | 443 |
| 9.5 | Journals                                              |                                              |     |
|     | 9.5.1                                                 | Create Journal Template                      | 448 |
|     | 9.5.2                                                 | Manage Journals                              | 450 |
|     | 9.5.3                                                 | Journal BAdI                                 |     |
| 9.6 | Summar                                                | у                                            | 453 |

# 10 Business Process Flow Interface ...... 455

| 10.1 | Busines | s Process Flow                            | 455 |
|------|---------|-------------------------------------------|-----|
|      | 10.1.1  | Creating a Business Process Flow Template | 456 |
|      | 10.1.2  | Creating a Business Process Flow Instance | 460 |
|      | 10.1.3  | Executing Activities                      | 461 |
|      | 10.1.4  | Process Monitor                           | 463 |
| 10.2 | Summa   | ry                                        | 463 |

# 11 Embedded Environment in SAP BPC 465

| 11.1 | Embedded Environment in SAP BPC                 | 465 |
|------|-------------------------------------------------|-----|
| 11.2 | Case Study for Financial Planning               | 466 |
|      | 11.2.1 Rich Bloom Case Study                    | 466 |
|      | 11.2.2 Requirements of the Case Study           | 468 |
| 11.3 | Building a Data Model in SAP BW                 | 470 |
|      | 11.3.1 SAP BW Integrated Planning Prerequisites | 471 |
|      | 11.3.2 Designing a Data Model in SAP BW         | 471 |
| 11.4 | Summary                                         | 478 |

# 

| 12.1 | Designi | ng a Planning Application          | 479 |
|------|---------|------------------------------------|-----|
|      | 12.1.1  | InfoProvider                       | 480 |
|      | 12.1.2  | Aggregation Level                  | 481 |
|      | 12.1.3  | Filter                             | 485 |
|      | 12.1.4  | Planning Functions                 | 488 |
|      | 12.1.5  | Planning Sequence                  | 519 |
|      |         | Characteristic Relationships       |     |
|      | 12.1.7  | Data Slices                        | 526 |
|      | 12.1.8  | Settings                           | 527 |
| 12.2 |         | g Input-Enabled Query for Planning |     |
|      | 12.2.1  | Planning and Reporting Tools       | 528 |
|      | 12.2.2  | Input-Enabled Query Process        | 531 |
| 12.3 | Summa   | ry                                 | 538 |

# 

| 13.1 | Creating | g an Embedded Planning Application          | 540 |
|------|----------|---------------------------------------------|-----|
|      | 13.1.1   | Creating an Embedded Environment            | 540 |
|      | 13.1.2   | Creating a Model                            | 541 |
|      | 13.1.3   | Creating a Web Input Form                   | 543 |
|      | 13.1.4   | Creating a Web Input Form Using the BPC EPM |     |
|      |          | Add-in Interface                            | 546 |
| 13.2 | Managi   | ng an Embedded Environment                  | 551 |
|      | 13.2.1   | Enabling Audit                              | 551 |
|      | 13.2.2   | Work Status                                 | 553 |
|      | 13.2.3   | Locking                                     | 555 |
|      | 13.2.4   | Security                                    | 560 |
|      |          |                                             |     |

| 13.2.5 Transporting Embedded Environment Objects<br>Integrating Planning Functions with SAP HANA<br>Conclusion | 569 |
|----------------------------------------------------------------------------------------------------|-----|
| <br>rs                                                                                                    |     |

# Index

.NET Application Server, 65 \*ADD\_DIM, 275 \*COMMIT, 273 \*END\_BADI, 307 \*ENDWHEN, 271 \*FOR, 272 \*IS, 271 \*NEXT, 272 \*REC, 271 \*RENAME\_DIM, 275 \*SKIP\_DIM, 275 \*START\_BADI, 307 \*WHEN, 271 \*XDIM\_MEMBERSET, 268, 275

# Α

ABAP, 59, 66 Account Rate Type, 296 Account transformation, 55, 288, 385, 394 Account trend, 254 Active cell, 327 Active context, 327 Administration parameters, 366 Administration view, 112 Aggregation level, 481, 532, 533 complex, 482 defining, 483 rules, 482 simple, 482 Allocation, 55, 165, 261, 301 AMDP, 570 Analysis, 202, 565 Analysis Authorization, 562 API, 248 Append, 164, 196 Application, 80 set, 78 Apply to Periodic, 297 Architecture, 63 Archive audit data, 167 Asset planning, 42 Asymmetric, 242

Attribute, 82 Attribute List tab, 182 Audit, 357, 375, 551 *activity*, 375 *data*, 375 AuditTrail, 158, 293 Automatic adjustment, 56, 289 Available interface, 204

# В

Backup, 364 BAdI, 261 code logic, 305 Base member, 296 BEx Analyzer, 489, 529 BEx Query Designer, 479, 528 BEx Web Application Designer, 530 Book Publication Wizard, 349 Book publishing, 344 *menu*, 344 publication, 349 template, 346 BPC\_STATISTICS, 372 Budgeting, 31, 37 Business Content, 74 Business logic, 261 Business Process Flow (BPF), 111, 455 executing activities, 461 instance, 460 template, 456 Business rules, 55, 261, 287, 288, 384 eliminations and adjustments, 433 setup, 445

# С

Calculate ownership, 166 Carry forward, 288, 385, 386 *business rules*, 388 *opening balance*, 56 Case study, 85 Central settings, 481 Change and Transport System (CTS), 362 Characteristics, 69, 533 custom, 95 relationship, 523 relationships, 481 Clear, 163 BPC Tables. 278 comments, 167 journal table, 166 Client interface, 64 Collaboration, 54, 210, 315 Collection, 332, 334, 343 mode. 568 Column axis, 211, 213 Command display, 211 groups, 208 Comments, 315, 323 add, 323 EPM functions, 331 reporting, 329 viewing, 326 COMMIT, 273 Comparative, 254 Concurrency locking, 253, 365 Condition statements, 509 Conditions, 528 Configuration parameters, 366 Connection, 208 Consolidation, 47, 60, 131, 166, 254, 383 investments, 421, 424 methods, 428 process, 442 rate. 426 rules formula, 443 steps, 384 tasks. 48 Consolidation Central, 111, 442 Consolidation Monitor, 112, 301 Content management, 357 Context options, 211, 223 pane, 211 CONTROL\_LEVEL, 413 Controls, 313, 386, 412 definition, 413

Controls (Cont.) equation type, 413 level, 413 Monitor, 112 threshold, 413 type, 413 Conversion, 152 file, 159 Copy, 164 Cost center planning, 42 Cost of goods sold, 466 CTRL\_CURRENCY\_NOT\_LC, 413 Currency conversion. 292 translation, 55, 261, 288, 290, 385, 490 Current View (CV), 212 Custom context, 327 Custom planning functions, 489

# D

Data. 139. 365 access profile, 381 analysis, 209 copying, 197 grid, 213 input, 219 loading, 140, 191 *loading into SAP BPC*, 152 package, 80 slices, 316, 481, 526 target, 150 transfer process (DTP), 72, 145 type decimal, 483 Data Level Access, 561, 565 Data Manager, 316 packages, 160, 280 Data model, 89, 115 building, 470 designing, 471 Data Warehousing Workbench, 93, 143, 562 Database server, 66 DataSource, 140 DB Connect. 71 Demand planning, 45 Destination Account, 296

Destination Flow, 296 DESTINATION\_APP, 275 Development, 359 Dimension, 79, 120, 168, 178 copying, 125 custom, 127 formulas, 123, 262 Gross Margin, 262 hierarchies, 122 logic, 57, 262 manual entry, 128 Measures. 207 member, 79, 110, 330 members, 121, 268, 269 properties, 120 reference dimension, 122 Direct Share Method, 430, 432 Distribution, 315, 332, 333 data. 315 template, 333, 334 Distribution and collection, 54 Documents, 112, 316, 378 posting, 378 Drill across dimensions, 233 Drill in place, 233 Drill-down capabilities, 528 Drill-through, 258 Drivers and rates, 131 Dynamic template, 232

# Ε

Embedded, 114 Embedded environment, 465, 479, 539, 551 *creation*, 540 *differences*, 114 *management tools*, 551 *transporting objects*, 567 Embedded model, 68 End Routine, 307 Enterprise Performance Management (EPM), 31 Entity FX type, 297 ENVIRONMENTSHELL, 115 EPM *Add-in*, 538, 539, 546 EPM (Cont.) context pane, 211 function, 203, 233, 331 pane, 212 EPM Report, static, 237 EPMAxisOverride, 242, 244 EPMCommentFullContext, 331 EPMCommentPartialContext, 323, 332 EPMComparison, 236 EPMContextMember, 235 EPMDimensionList. 236 EPMDimensionOverride, 242, 245 EPMDimensionType, 234 EPMEnvDatabaseID. 234 EPMFullContext, 236 EPMMemberDesc, 236 EPMMemberOffset, 235 EPMMemberProperty, 235 EPMModelCubeDesc, 234 EPMModelCubeID, 234 EPMReportID, 236 EPMRetrieveData, 235, 237 EPMRetrieveData function, 237 EPMSaveComment, 323, 331 EPMSaveData, 233, 257 EPMSelectMember. 236 EPMServer, 234 EPMUser, 234 EPMWorkStatus, 236, 318 Equity method, 49, 422 EvCGT, 331 EvDRE reports, 247 Exceptions, 528 Exchange rates, 131 Export journal table, 166 Extraction, transformation, and loading, 71

### F

Filter, 485, 533 characteristics, 486 creation, 485 Financial, 131 interest rate, 426 planning, 41, 466 process packages, 161 Fixed Member. 336 Flat file, 71, 152, 168 into dimension, 168 Flow dimension. 386 FOR/NEXT. 272 Force closing, 296 Forecasting, 31, 38, 506 Formatting, 227 tab, 220 Formula, 296 Formula Extension (FOX), 508 Fourth generation language, 508 Free characteristics, 533 Full Optimize, 133, 167 Functional parameters, 366 FX restatement, 165

# G

Generation, 565 Gestation period, 40 Granularity, 40 Gross profit margin, 466, 479 Grouping, 568

# Η

Hierarchy *data*, 186 *tab*, 182 Historic time frame, 508 Historical data, 506 History, 330

#### I

IC data, 166 IC elimination, 165 ICBOOKING, 403 Import, 162 Import and send mail, 167 Import using FTP, 167 InfoArea, 82, 102 InfoCube, 140, 191 *Plan*, 472

InfoCube (Cont.) real-time. 471 Sales, 89, 102, 472, 474 Sales Actual, 145 InfoObject, 68, 82, 92, 107, 178, 485 Custom, 90 InfoPackage, 73 creation, 147 InfoProvider, 471, 480, 482, 504, 525, 527, 535, 536 Logical InfoProvider, 70 Information Broadcasting, 529 Initialization of balances, 386 Input forms, 253 development, 254 Input schedule, 203, 254 Input template, 520 Input-enabled query, 479, 527, 529, 539 creating, 531 Integrated Planning, 63, 64, 76 Intercompany elimination, 55, 289, 385, 405 Intercompany investment, 49 Intercompany matching, 289, 385 booking, 398 ICDATA, 402 report, 402 setup, 400 Intercompany receivables/payables, 49 Intercompany sales, 48 Intercompany transactions automatic booking, 403 logic script, 405 Investment planning, 44

#### J

Journals, 112, 316, 447 BAdI, 452 managing, 450 template, 448

#### Κ

Key figure, 69, 97 *custom*, 97

#### L

Labor planning, 44 Language tab, 182 Legal consolidation, 62 Library view, 111 Light Optimize, 132, 167 Liquidity planning, 41 Loading, 71 Local currency, 290 members, 224 providers, 542 variable, 509 Lock, 558 Characteristics, 557 mode. 558 Server, 556 Table, 556 Locking, 357, 364, 555, 556 avoiding, 555 concurrency locking, 365 configuration, 556 conflict, 559 features, 365 process, 365 Logic script, 267, 276 files, 287 LOOKUP/ENDLOOKUP, 273 Loop constructs, 509 Looping, 271

# Μ

Maintenance, 565 Maintenance planning, 43 Manage comments, 328 Management consolidation, 62 Mapping, 156 Marketing planning, 42 Master data, 99 *loading*, 168, 178 Master Locks, 559 MDX, 273 Member access profile, 81 Member set, 268 Menu role, 561, 567 Method-based multiplier rule, 428, 429 Microsoft Word, 355 Miscellaneous packages, 161 Model, 102, 130, 143, 191, 197 *optimization*, 132 *parameters*, 133 Model and Dimensions, 457 Modify dynamically, 278 Monitor, 149 Move, 163 Multiple standard planning functions, 489 MultiProvider, 471, 474, 479, 483, 491 *creation*, 476

# Ν

Nested row, 233, 254 Non-cumulative key figures, 483

# Ο

Objects transporting, 358 Offline Distribution Wizard, 339 Opening balances, 166 Operative planning, 39 Options, 153 Overwrite Hierarchy, 175 Overwrite mode, 184 Ownership, 131 application, 445 manager, 112 model, 426, 430

# Ρ

Page axis, 211, 213 PAK, 569 Parallelize script, 269 Parameters, 357 Parent member, 296 Periodic, 207 Persistent staging area (PSA), 72, 142, 150 Plan data, 486

Index

#### Planning, 31, 36, 60 application, 469, 479 areas, 41 bottom-up, 46 gross profit margin, 43 human resources, 42 input forms, 253 long-term planning, 39 methods. 46 profit and loss, 44 top-down, 46 types, 39 Planning application kit (PAK), 466 Planning function, 488, 492, 513 copy, 491 Currency Translation, 517 Custom, 512 delete, 497 Distribution by Key, 500 Distribution by Reference, 503 forecast, 506 Formula, 508 menu. 495 repost, 498 revaluation, 494 Planning horizon, 38 medium-term planning, 38 short-term planning, 38 Planning sequence, 519, 520, 522 creation. 521 trace mode. 520 Plant material, 482 PMCommentFullContext, 323 PowerPoint. 355 Process chain, 73, 167, 522 Process dimension, 263 Process management, 315 Process monitor, 463 Process owner, 460 Production, 359 Production planning, 42 Profitability planning, 42 Properties, 79, 110 Property selection, 230 Proportional method, 49, 423 Protection tab. 222 Purchase method, 49, 421

# Q

Quality assurance, 359 Quarter-to-date (QTD), 203, 207 Quick Links, 246

### R

RATES model. 290. 291 Real-time InfoCube, 523, 524, 525, 526, 527, 531 Record Count, 197 Reference dimension, 122 Refresh. 221 Replace, 196 Report, 131, 202 creation. 213 customized. 242 edit options, 214 layout, 215 saving. 227 visual basic macros, 248 Report Actions, 209 Report-to-report interface (RRI), 258 Required information, 469 Restore, 364 journal table, 166 Rolling forecast report, 237 Row axis, 211, 213 RSCUR, 519 **RSUOM**, 519 Run package, 172, 179

# S

Sales planning, 44 Sales revenue, 466 SAP Business Planning and Consolidation (SAP BPC), 54 *Excel EPM Add-in*, 489 *for Excel*, 202, 204 *for NetWeaver*, 88 *PowerPoint*, 323 *security*, 380 SAP Business Planning and Consolidation (SAP BPC) (Cont.) Web Client, 202, 249 web interface, 539 Word. 323 SAP Business Planning and Simulation, 316 SAP Business Warehouse (SAP BW), 140 data model. 89 objects, 372 SAP BusinessObjects Dashboards, 258 SAP BW Integrated Planning (BW-IP), 316, 471.529 SAP Disclosure Management, 33, 34 SAP Financial Closing Cockpit, 34 SAP Financial Consolidation, 33 SAP Financial Information Management, 34 SAP HANA, 63, 64, 66, 67, 76, 83, 468, 490.569 AMDP (ABAP Managed Database Procedures), 570 SQL procedure, 569 Studio, 570 SAP Intercompany Reconciliation, 34 SAP Profitability and Cost Management, 34 SAP Spend Performance Management, 34 SAP Supply Chain Performance Management, 34 SAP Sustainability Performance Management, 35 Scheduler, 148 Script logic, 57 Secured dimension, 79 Security, 112, 379, 560, 561 model, 381 roles, 561 Selection Relationships, 217 Server configuration, 222 Service API, 71 Shared Object Memory of Server, 556 Shared query engine, 372 Sheet options, 211, 219 SIGNEDDATA. 109 Simple Mail Transfer Protocol (SMTP), 222, 333 Skip Count. 197 SOAP. 71 Solve order keyword, 263

Sort on member. 233 values, 233 Source characteristic. 523 dimensions, 198 Flow, 296 Staging, 85 Standard environment, 114 creation, 116 differences, 114 management, 119 Standard planning model, 89, 108, 357 Standard template, 254 Star schema, 59 Start Routine, 307 Statement delimiter, 509 Statistics, 357, 372 Strategic planning, 40 Strategy Management, 32 Sub-Table dimension, 386 Symmetric, 242 System administration packages, 161 parameters, 366 reports, 112

# Т

Tactical planning, 40 Target characteristic, 523 Task. 80 Task Level Access, 561 Task Profile, 81, 380 types, 380 Team, 80, 379 Template, 345 Third-party applications, 529 system, 71 Time characteristics, 69 Time offset. 274 TMVL, 274 Total cost of ownership (TCO), 53 Transaction RSA1, 359

Transaction (Cont.) *RSD1*, 100 *RSECADMIN*, 565 *RSECENVI*, 566 *RSPFL1*, 490 *RSPLAN*, 480, 483, 486, 491 *SPRO*, 367 *UJ\_VALIDATION*, 311 *UJKT*, 287 *UJRO*, 365 Transformation, 71, 72, 143, 152, 171 Transport, 565 *connection*, 568 *request*, 568

# U

U.S. elimination, 405 UJ\_CUSTOM\_LOGIC, 305, 306, 307 UJ\_VALIDATION, 306 UJ\_VALIDATION\_RULE\_LOGIC, 306 UJD\_RETRACT, 306 UJD\_ROUTINE, 305 UJJ\_CALCULATED\_AMOUNT, 306 UJQ\_SHARED\_QUERY, 306 UJR\_WRITE\_BACK, 306 Unit characteristics, 69 Unit conversion, 490 Universal Data Connect, 71 Update mode, 184 User, 80, 379 options, 211, 222

#### V

Validate logic file, 166 Validation, 56, 62, 261, 308 Value type, 486 Variable Members, 336 Variable values, 270 Variables, 528 Variance, 232 Visual basic macro, 248 Visual Composer, 531

# W

Web application, 71 Web input form, 543 WHEN/ENDWHEN, 271 Work status, 253, 315, 316, 317, 553, 554, 564 Worksheet type, 220 Write back, 365, 372

# Х

XBRL Publishing, 34

Y

Year-to-date (YTD), 203, 207

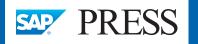

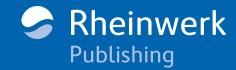

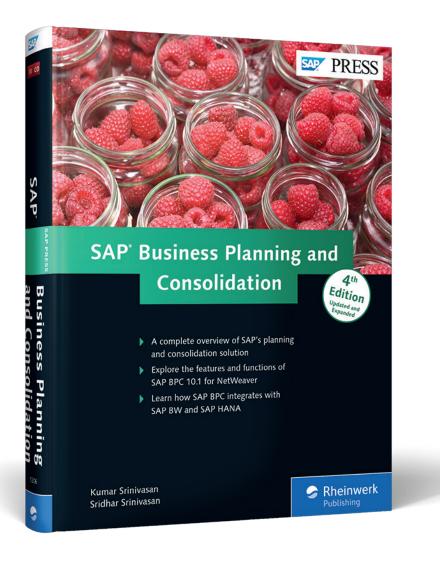

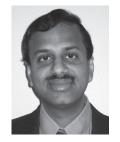

Kumar Srinivasan Kumar Srinivasan is a senior business intelligence/ SAP BPC consultant working for Zebra Consulting Inc., in Houston, TX. He holds a master's degree in finance from Loyola College in Chennai, India. He is also a certified cost accountant. He has been working with SAP products since 1999, and has expertise in providing solution in SAP BW, SAP BPS,

SAP BI Integrated Planning (BI-IP), and SAP BPC. He provides solutions to clients in different areas that cover both back-end configuration and the development of front-end user interfaces.

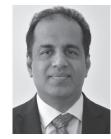

**Sridhar Srinivasan** Sridhar Srinivasan is a solution architect working for Zebra Consulting, Inc., in Houston, TX. He holds a bachelor's degree in engineering from the College of Engineering in Guindy, Chennai, India, and graduated from the Duke University's Fuqua School of Business with a master of business administration degree with an emphasis in Finance. With over

two decades of experience in the information technology area, he has been working with SAP products since 1995, and is certified by SAP SE in SAP BW and SAP BPC products.

Kumar Srinivasan, Sridhar Srinivasan

# **SAP Business Planning and Consolidation**

584 Pages, 2015, \$79.95/€79.95 ISBN 978-1-4932-1206-4

₩www.sap-press.com/3770

We hope you have enjoyed this reading sample. You may recommend or pass it on to others, but only in its entirety, including all pages. This reading sample and all its parts are protected by copyright law. All usage and exploitation rights are reserved by the author and the publisher.

 $\bigcirc$  2015 by Rheinwerk Publishing, Inc. This reading sample may be distributed free of charge. In no way must the file be altered, or individual pages be removed. The use for any commercial purpose other than promoting the book is strictly prohibited.